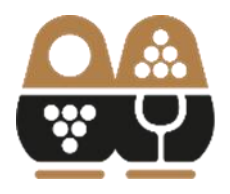

## **ИНСТРУКЦИЯ ПО РЕГИСТРАЦИИ НА ПОРТАЛЕ АВТОМАТИЗАЦИИ ДОКУМЕНТООБОРОТА АВВР**

В целях безопасности на Портал допускаются только авторизованные пользователи. Первоначальная регистрация пользователей происходит на основании запроса от руководителя или уполномоченного сотрудника организации, действующего по доверенности.

**1.** Оформите запрос на предоставление доступа к Порталу. Запрос должен быть оформлен на бланке компании с подписью и печатью руководителя или уполномоченного сотрудника организации, действующего по доверенности. Он должен содержать просьбу предоставить указанным сотрудникам доступ к Порталу, с указанием их ФИО, должности, электронной почты и номера мобильного телефона. Пример запроса на предоставление доступа:

> В ассоциацию виноградарей и виноделов России.

«Наименование компании» просит предоставить доступ к личному кабинету Портала автоматизации документооборота АВВР следующим сотрудникам:

- 1. Иванов Иван Иванович, главный бухгалтер, моб. +7-123-456-78-90, почта [ivanov@mail.ru](mailto:ivanov@mail.ru)
- 2. Сидоров Сергей Сергеевич, агроном, моб. +7-123-456-78-90, почта [sidorov@mail.ru](mailto:sidorov@mail.ru)

Генеральный директор  $\Box$ 

- **2.** Чтобы подать запрос в электронном виде, пришлите скан указанного письма на электронную почту **[reg@rvwa.ru](mailto:reg@rvwa.ru)**.
- **3.** На указанные в письме электронные адреса придет оповещение о предоставлении доступа к Порталу с инструкциями по его использованию.
- **4.** Для входа на Портал в адресной строке любого интернет-браузера введите адрес: [https://lk.rvwa.ru,](https://lk.rvwa.ru/) либо на сайте АВВР (аввр.рф) в правом верхнем углу нажмите на кноку «Личный кабинет члена АВВР».